## バイオフィードバックスキャン(Biofeedback scanning)

バイオフィードバックスキャンは、

スプーキーパルス(Spooky Pulse)の指サック電極を小指の先端に付けて赤外線センサー で血流に生じる異常を検知して行われます。

ジェネレータから、大多数の細菌や寄生虫の周波数レンジの周波数を発生させ、血管の 反応(交感神経性血管拡張・収縮)を検知します。特定の周波数が特定の細菌にヒットし て殺菌が生じるとその影響が血液に反映されます。その影響を赤外線センサーで検知し て、特定細菌の周波数を取得します。

ヒット数の多い周波数は、その特定細菌が体内に多いことを意味しています。それで、そ の特定の周波数を殺菌に活用するためにデータベースに追加し保存します。ベスト10-20 くらいを得るように設定します。

バイオフィードバックスキャンの所要時間は、約1時間15分くらいです。その間はベッドに 寝てリラックスします。プログラムの終了を音で知らせるように、事前にアドバンスメニュー (Advanced menu)でEnable Soundにチェックを入れておきます。

あとは、バイオスキャンの終了を知らせる音が鳴るまで、75分ほどベッドで暖かくして寝て いてください。

リモートモードでスキャンする方法 (リモートモードのほうがコンタクトモードより実際的と思います。)

スプーキー・リモートのMN(マグネットノース、黒丸)とBN(バイオノース、白丸)を用いる方 法。(リモートを1個用いる方法もあります。その方法は後日説明します。)

黒丸(MN)をジェネレータのOUT1、白丸(BN)をOUT2につなぎ、 OUT1のオフセットを100%、OUT2のオフセットを-100%とします。

黒丸(MN)と白丸(BN)のリモートには自分の爪のDNAサンプルをセットします。

次にプログラムオプション(Program Option)と、 バイオフィードバックスキャン(Biofeedback Scan)の設定をして、 スプーキーパルスの指サック」電極を小指の指先にセットしてバイオスキャンを開始しま す。

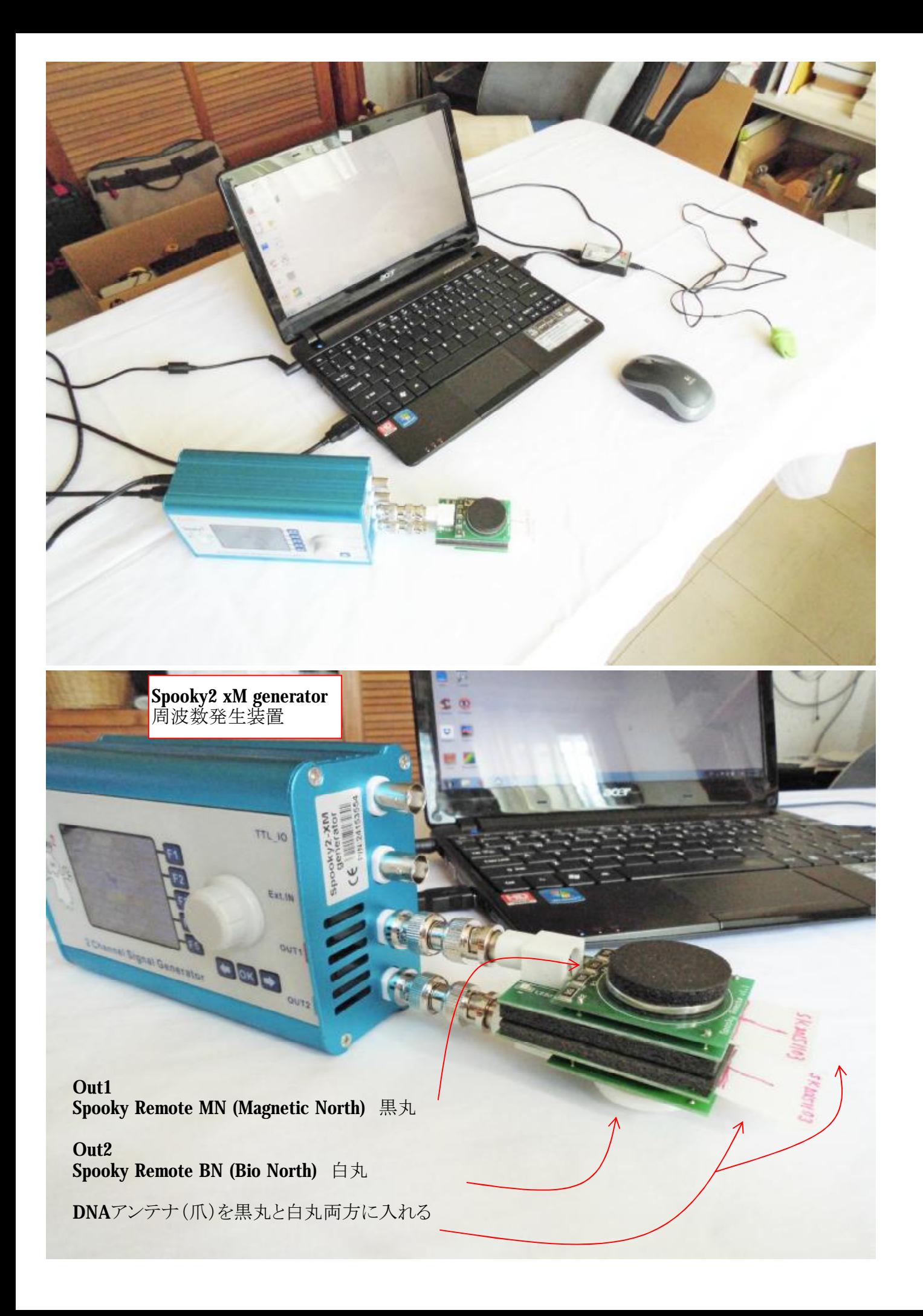

## プログラムオプション(Program Option)の設定

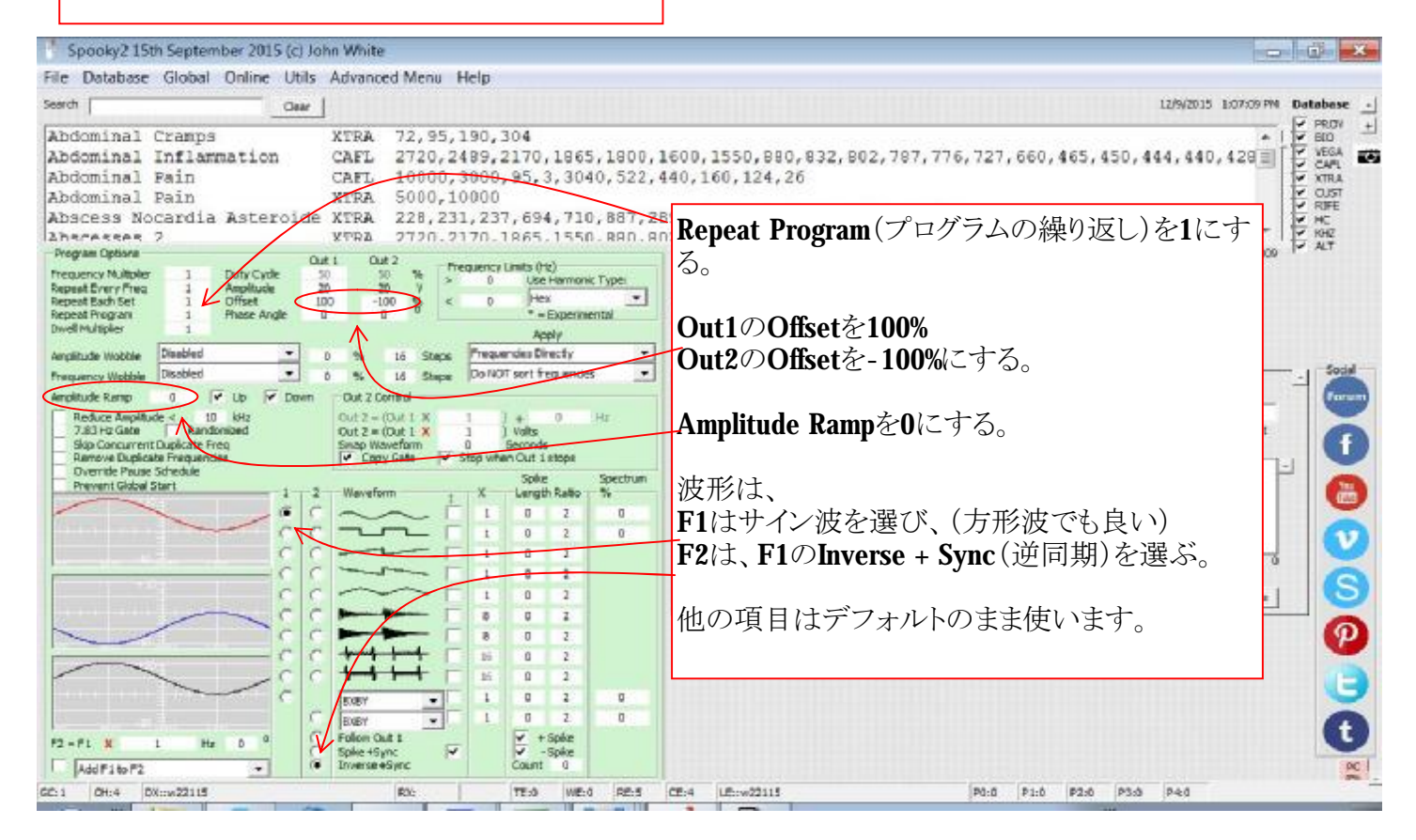

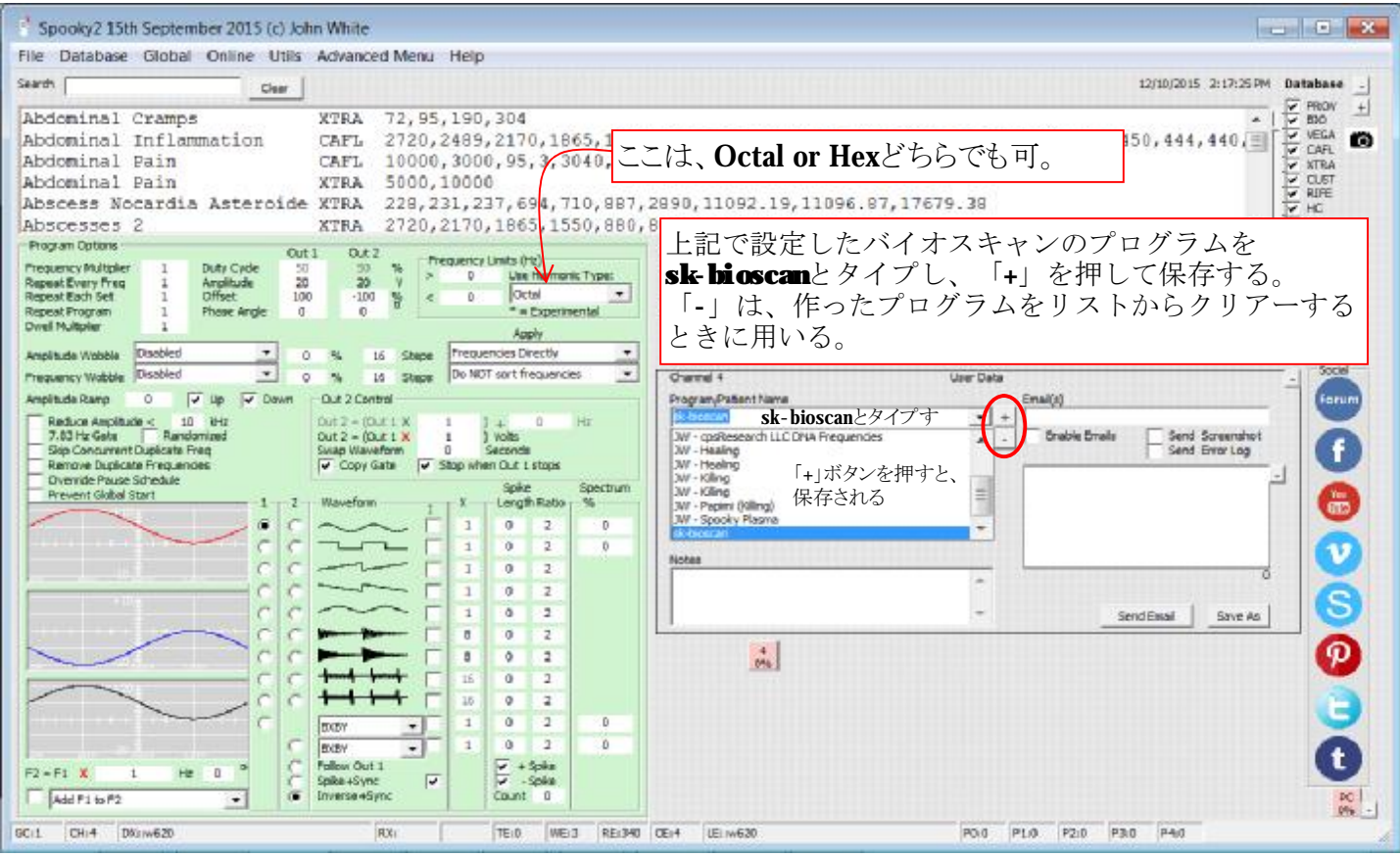

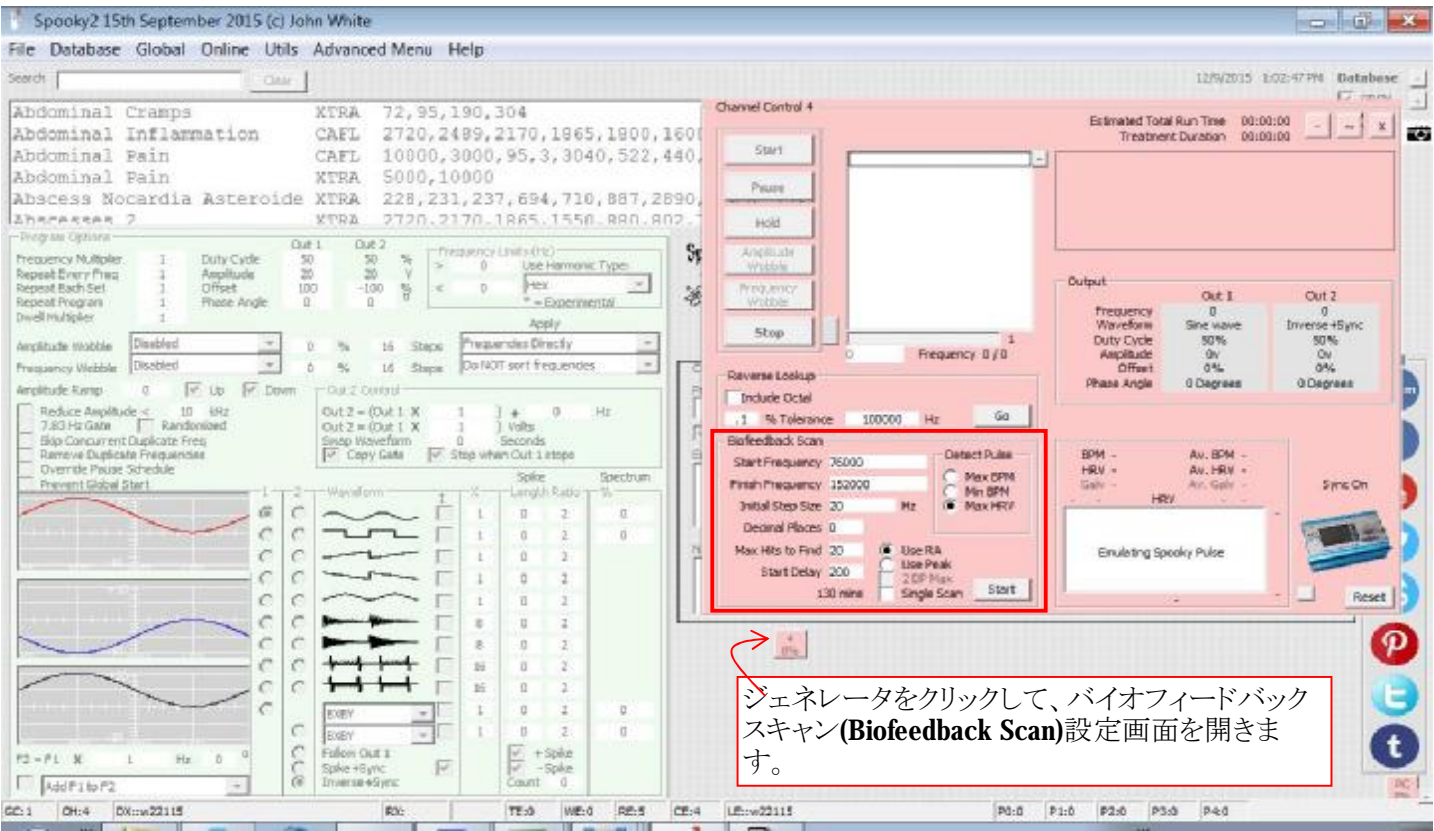

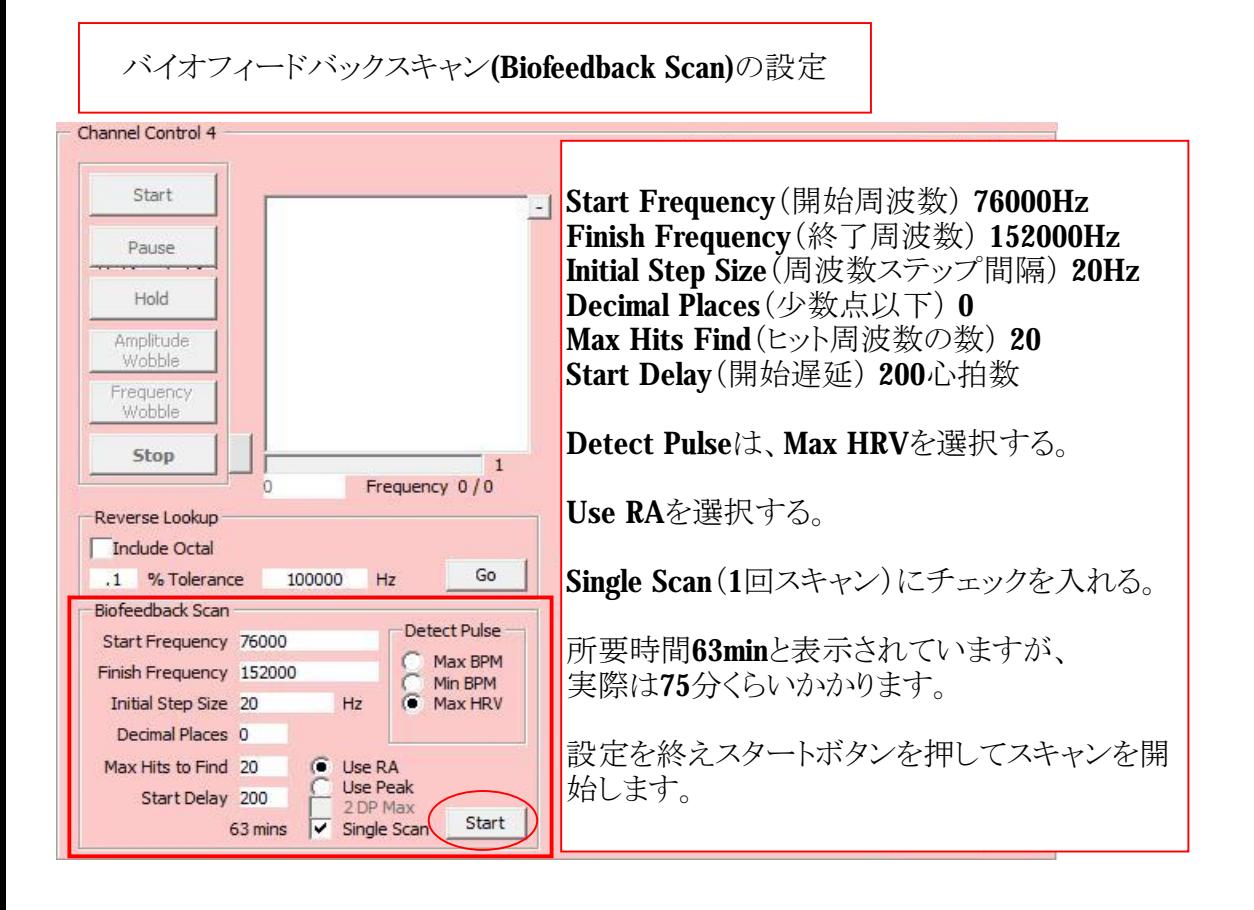

Dr. ライフ(Dr. Rife) と Dr. クラーク(Dr. Clark)は、大半の寄生虫や細菌の致死周波数 域(Mortal Oscillatory Rates, MORs)は76,000Hz~880,000Hz帯であることを発見しま した。

これはとても広域で、そのスキャンには時間がかかりますが、高調波を活用してスキャン レンジを落としてフルレンジスキャンが可能です。

オクタルサブハーモニックス(Octal sub-harmonics)を使うと880,000Hzを1/8の 110,000Hzまで落とせます。

スキャンレンジは、76,000Hzから152,000Hzと設定すると、152,000Hzより高い周波数は オクタルサブハーモニックス(Octal sub-harmonics)によりカバーされます。それで所要 時間は76,000Hzから152,000Hzまでの比較的短い時間で全MOR域をスキャンできま す。

Initial Step Size(周波数ステップ間隔)について、

MOR(致死周波数域)の許容範囲は±0.025%です。任意の周波数の±0.025%の範囲 で共振する細菌を殺菌できます。76,000Hzの0.025%は19Hzです。それで周波数間の ステップ間隔を20HzにするとMOR全域の周波数をカバーすることになります。

Decimal Placesについて、

少数点以下0でOKです。高周波において正確さは問題となりません。MORは±0.025% の余裕がありますのでピンポイントの必要はありません。

Max Hits to Findについて、

20でOKです。20個の最も肝心な周波数を取得します。その20個のMOR周波数の寄生 虫、細菌が問題の原因とみなせます。

Start Delay(開始遅延)について、

スタートボタンを押して後、ここで設定した心拍数だけ遅れて実際のスキャンが始まりま す。200心拍が長すぎると思えば数を減らしてください。 スタート遅延する理由は、ベッドに横たわりリラックスするための時間をとるためです。 バイオフィードバックスキャンはリラックスした状態で行う必要があります。

Use RAについて、 RAは、Running Average (pulse rate)のことで、心拍の平均をとります。 MORフルスキャンの場合に選択します。

Single Scan(1回スキャン) スキャンは1回で終わります。所要時間は約75分です。

Max HRVについて HRVは、Heart Rate Variabilityのことで、心拍数変化性のことです。 スキャンの間の心拍数の変化をみます。 HRVの絶対値の増加は、一時的なストレスのサインです。 スキャンの際のエラーを減らすため、あらかじめAdvanced menuのDouble HRV(Heart Rate Variability) tolerance (心拍数変化許容)にチェックを入れておくと良い。

バイオスキャンが開始されると画面の色がパープルに変化します。

通常は、75分間くらいのスキャンが完了するまで途中でスキャンを中止す ることはありませんが、スキャンを中止したい場合は、赤丸で囲んだStop ボタンを押します。

一旦スキャンを中止したり、スキャン途中でエラーが発生したり、指サック 電極が外れたりした場合は、スキャンを最初からやり直す必要がありま す。

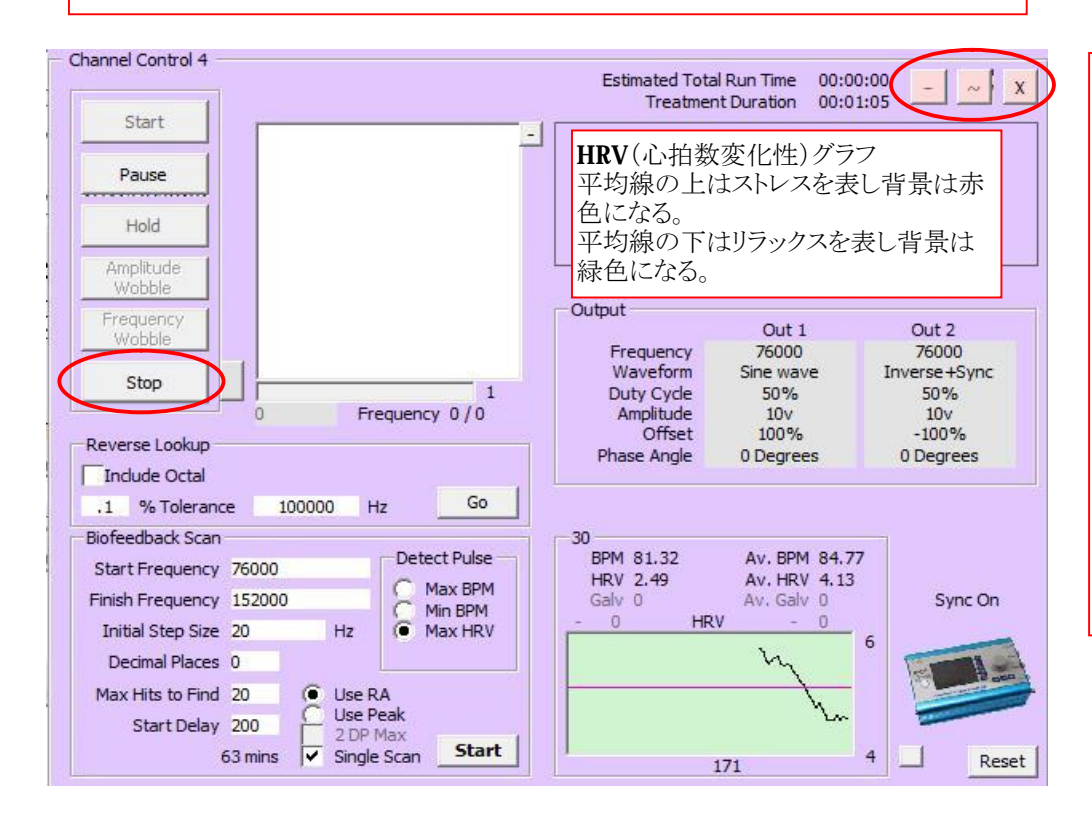

「×」は、プログラム起動中に チャンネル画面を閉じます。 プログラムはストップせずに継 続します。単にチャンネル画 面を閉じるだけです。

「~」と「-」は、プログラム停止 後に画面を閉じます。

「~」の場合は、プログラム名 や周波数リストは保持されて いますが、「-」の場合はプロ グラム名も周波数リストもクリア されます。

Spooky Pulse(スプーキーパルス)はSpookyソフトを起動する前にPC 本体のUSBポートに接続します。

もし、Spookyソフトを先に起動し、後からSpooky PulseをPCに接続す ると、下記のメッセージが出ます。

内容は、Spooky Pulseはシステムに検出されませんでした。結果は 無効で保存されません。(Spooky Pulse was not detected on your system. Results will be invalid and not saved.)

OKボタンを押すと無効なサンプルスキャンが開始されます。それ で、有効スキャンをするためにスキャンをストップして、Spookyソフト を閉じて、それからソフトを再起動する必要があります。

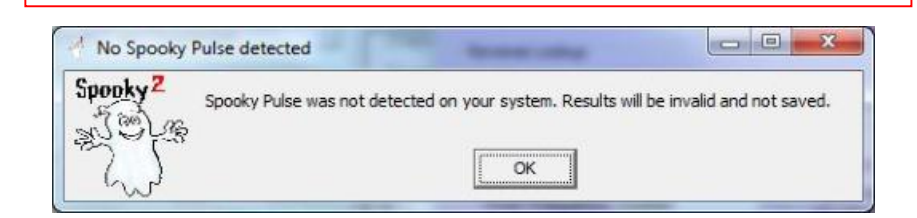

グラフ領域をクリックするとスキャンが中断されます。 途中でスキャンを中断すると下のメッセージが現れます。

内容は、バイオフィードバックスキャンが終了するまで待ってくださ  $\vee$ <sub>o</sub> (Please wait for the Biofeedback scan to complete)

OKボタンを押すとメッセージを消せます。スキャンは継続されます。 プログラムを中断するときは、上記の赤丸で示してあるStopボタンを 押してください。

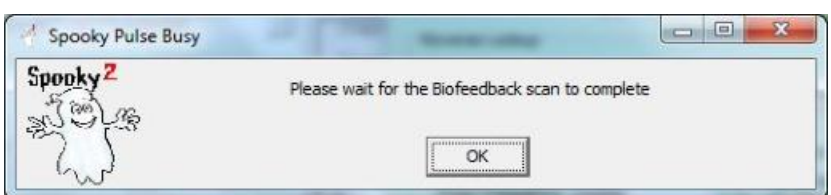

バイオスキャンが終了すると、その結果が以下のように表示されます。 Max Hit to Find(ヒット周波数の数)で設定した20個の周波数がヒット数が多い順 にリストアップされます。

この周波数セットが自分特有の悪玉菌周波数リストとなります。これを名前をつけ てcustom.csvに保存します。

名前は、自分のイニシャルと日付を組み合わせて、**sk20151015**のようにいつのス キャンか分かるようにしておくとよいと思います。

下の図はテストモードのため、赤丸ので示した保存のためのボタンの文字 Save to Databas(データベースへ保存する)が薄く表示されていて働きません。スキャ ン中にエラーが発生すると同じような結果が生じます。その場合は最初からス キャンをやり直す必要があります。

スキャンが成功した場合は、Save to Databas(データベースへ保存する)ボタン が機能します。

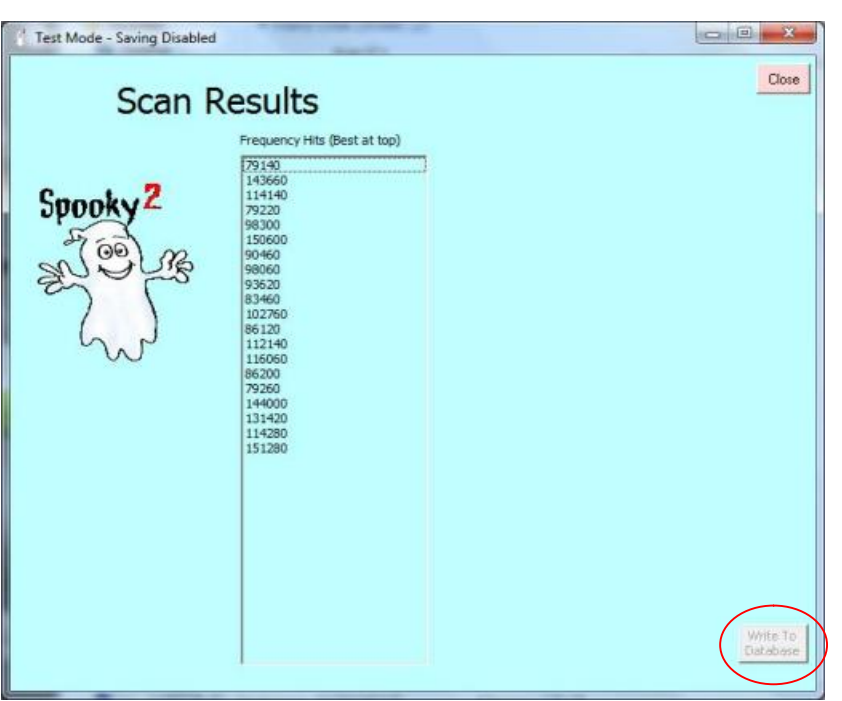

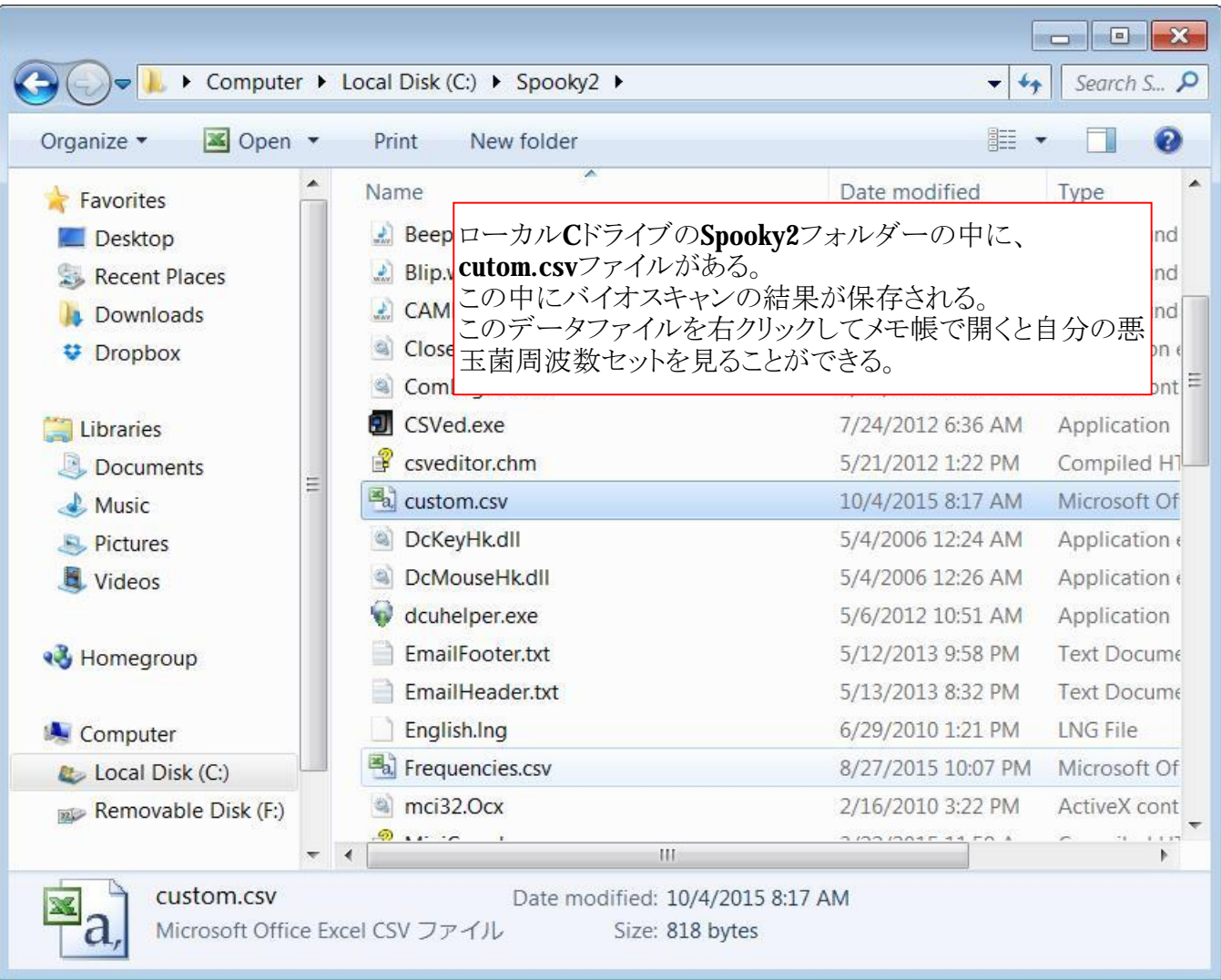

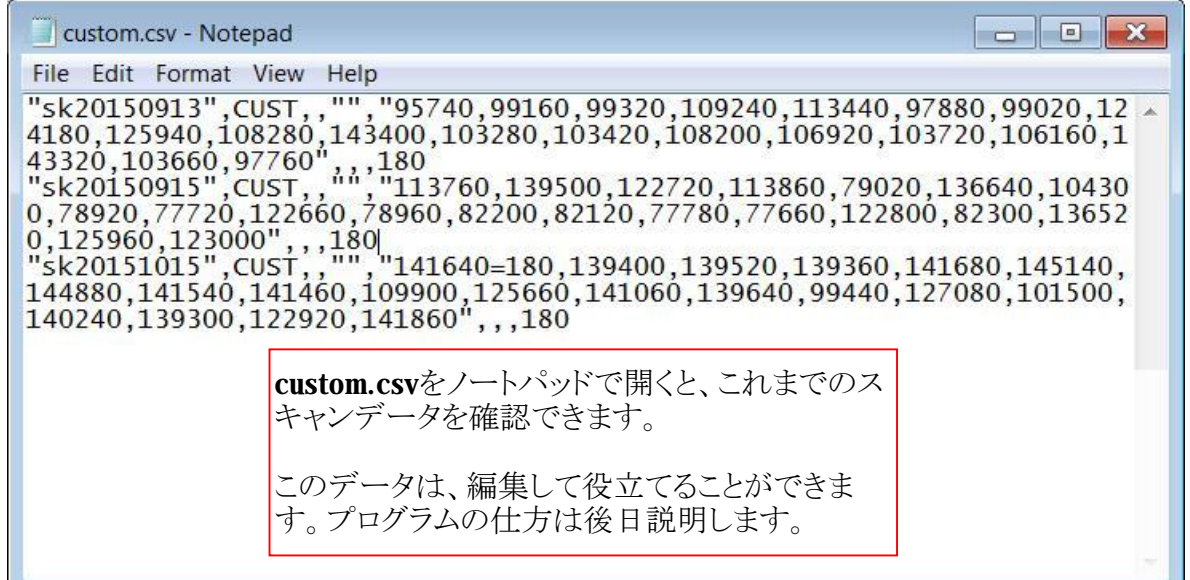

微生物のライフサイクルやプレオモフィズム(pleomorphism、多形変性)からすると、悪玉菌の形 状や勢力分布が日々変化していることがわかります。ヒットする悪玉菌の周波数は日ごとに変化 していますので、バイオスキャンは1週間おきに実行することが勧められています。

悪玉菌の周波数セットは、殺菌(killing)プログラムに組み込んで使います。

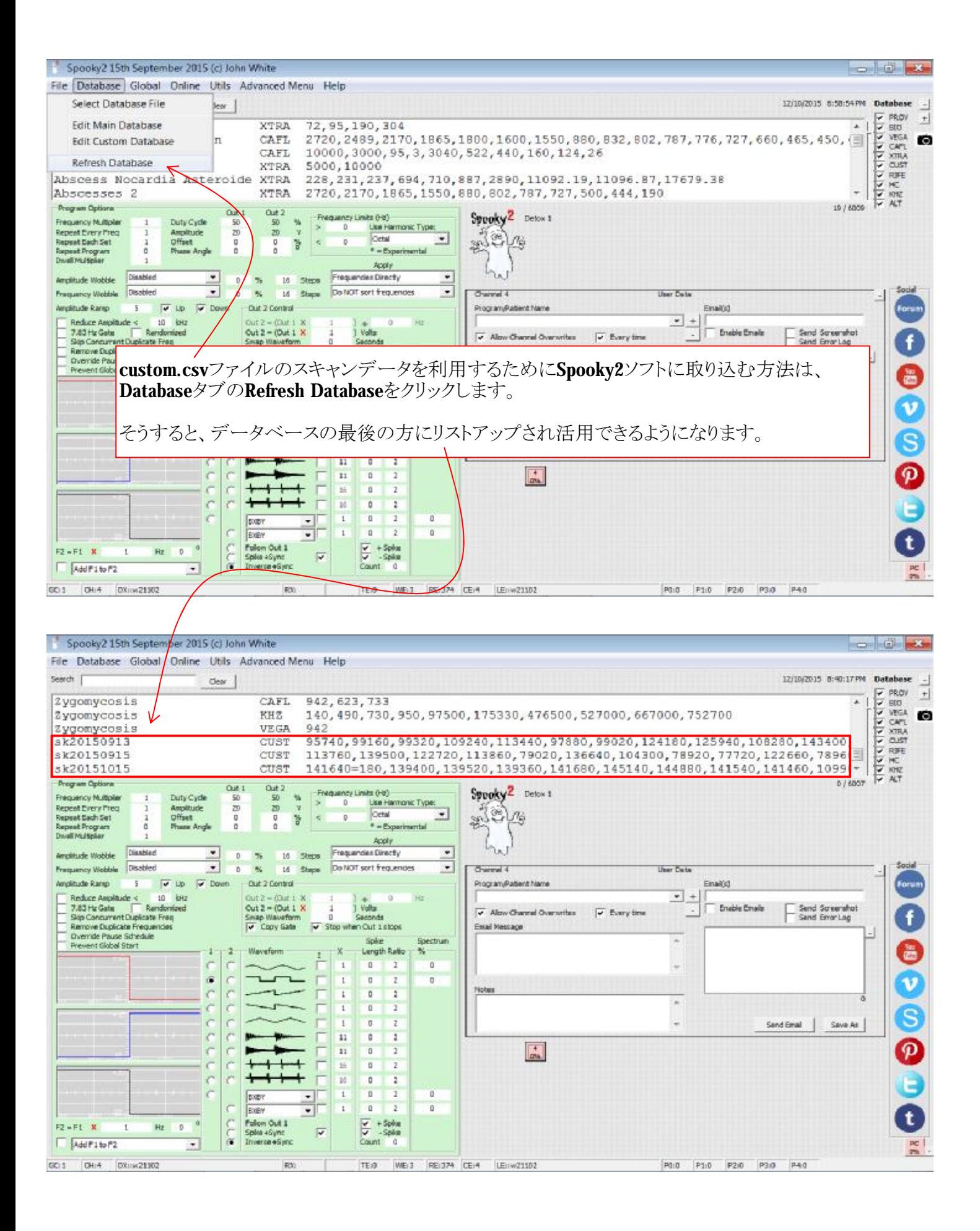